# **دليل المستخدم اإلرشادي تصريح عروض حيه في المقاهي والمطاعم**

# **عزيزي المتقدم/ عزيزتي المتقدمة يمكنك إصدار تصريح عروض حية في المقاهي والمطاعم عبر البوابة اإللكترونية وذلك عبر الدخول إلى الرابط التالي:**

#### **<https://eservices.rcu.gov.sa/ar/entertainment/restaurant-cafe-live-show-license>**

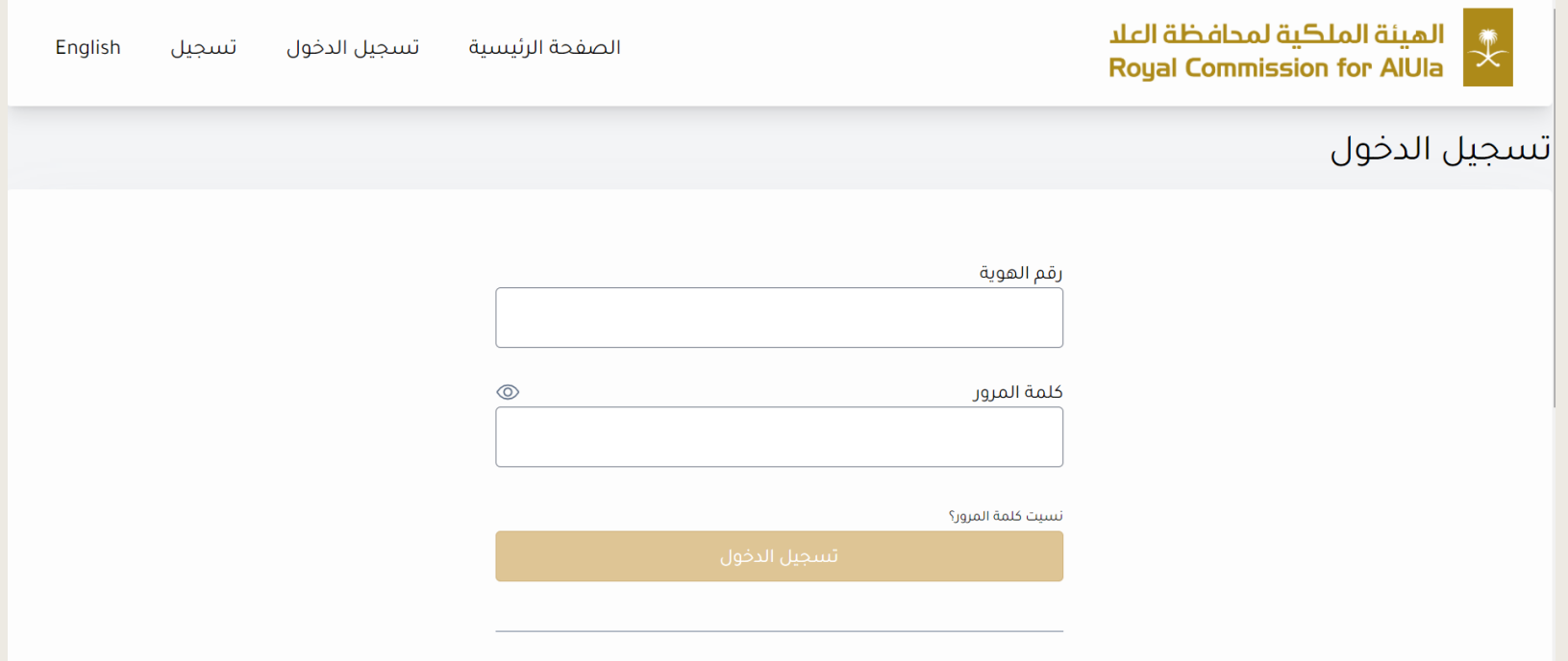

```
الخطوة األولى: قم بالتسجيل لتتمكن من الدخول إلى الخدمات
```
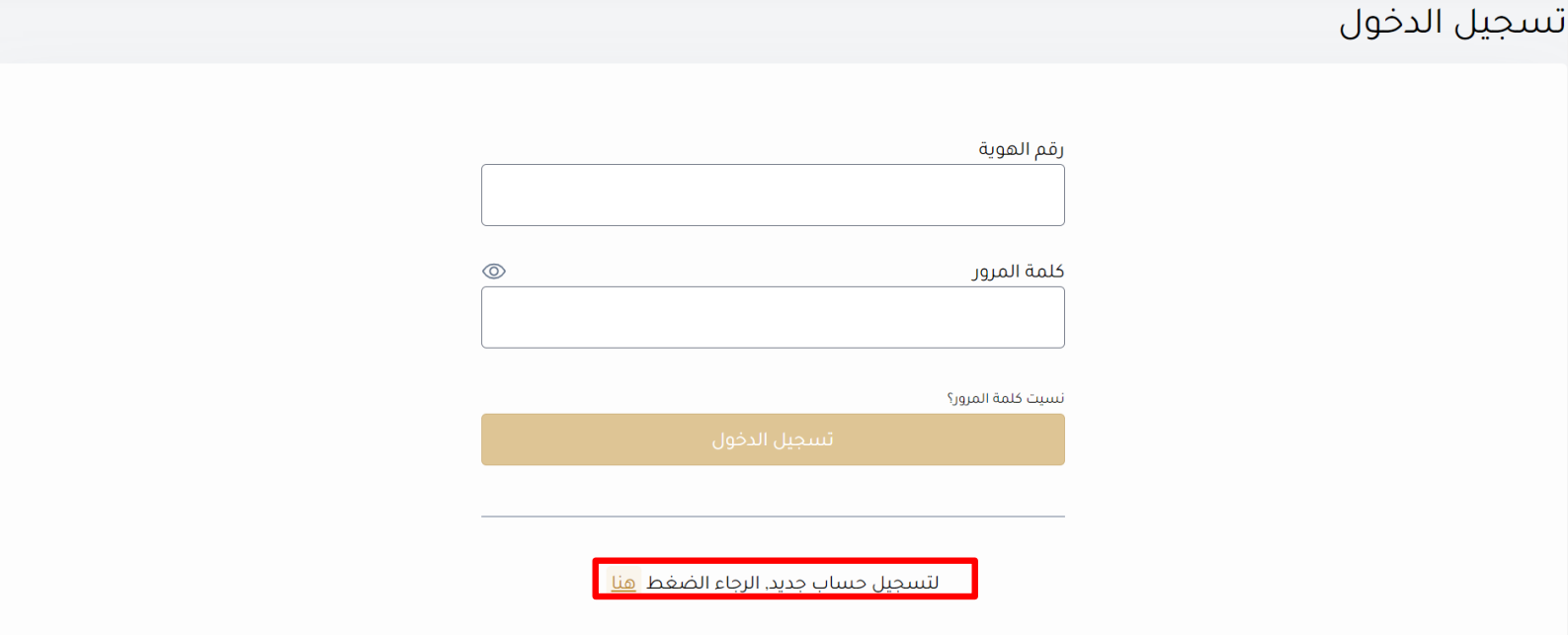

## **الخطوة الثانية: أدخل رقم الهوية الوطنية و تاريخ الميالد ثم انقر "التالي"**

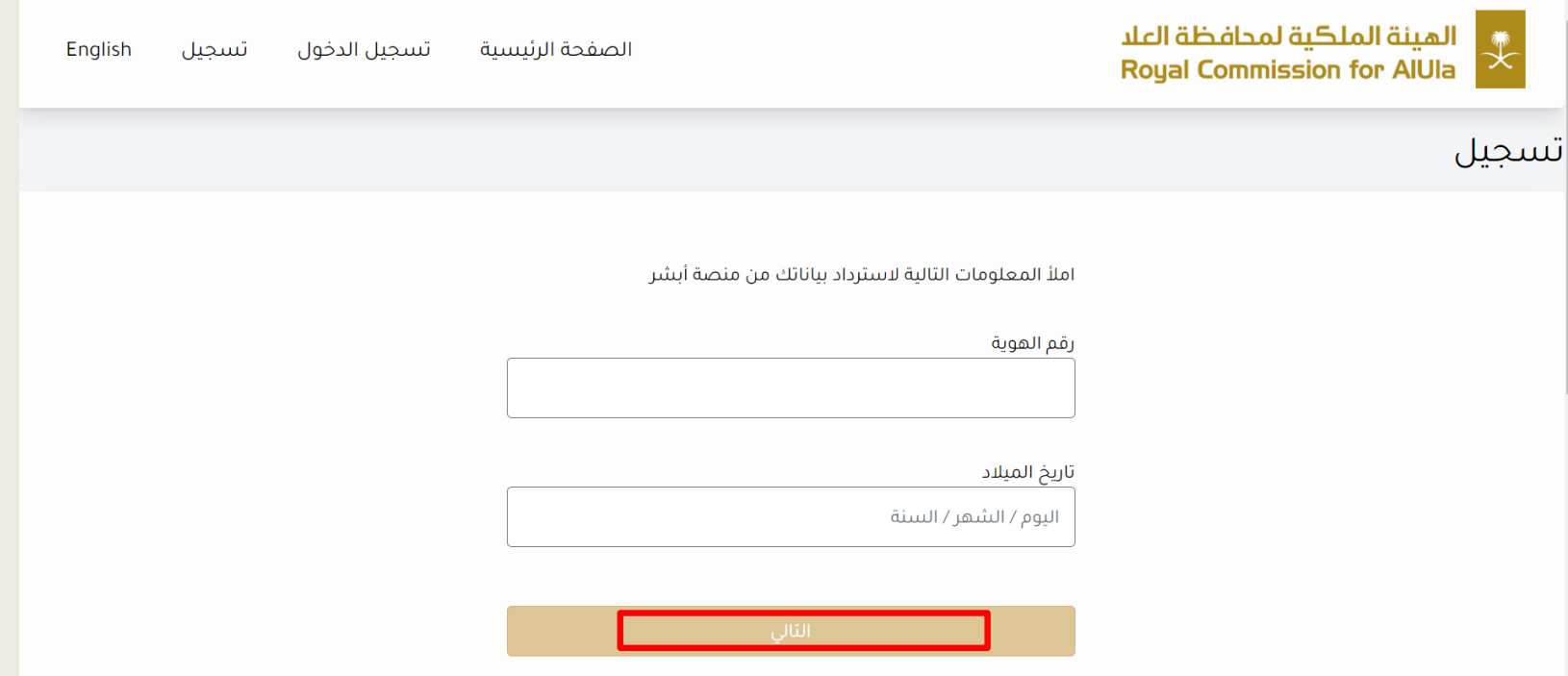

# **الخطوة الثالثة: أدخل رقم التحقق المرسل إلى جوالكم المسجل في أبشر ثم انقر "تحقق"**

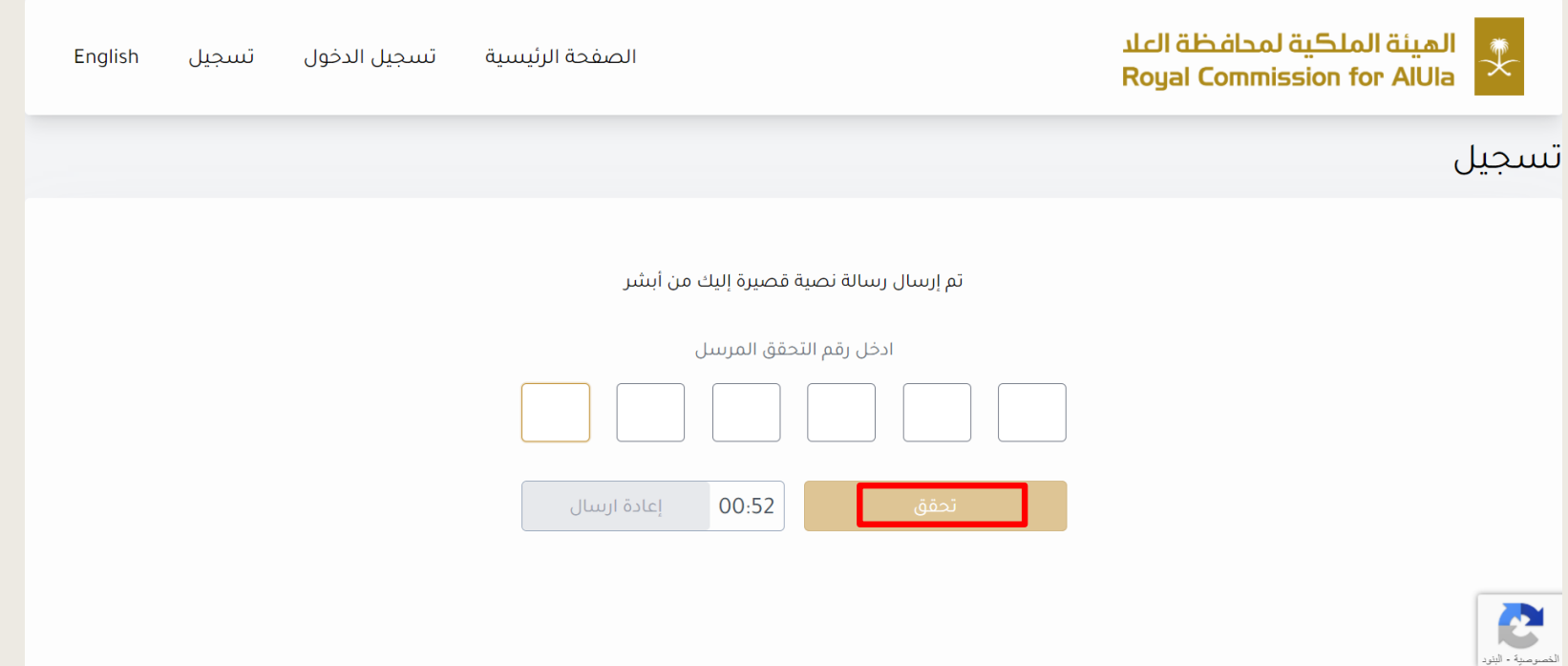

#### **الخطوة الرابعة: سوف تظهر لك جميع معلوماتك ، قم بتعبئة معلومات االتصال ثم انقر "تسجيل"**

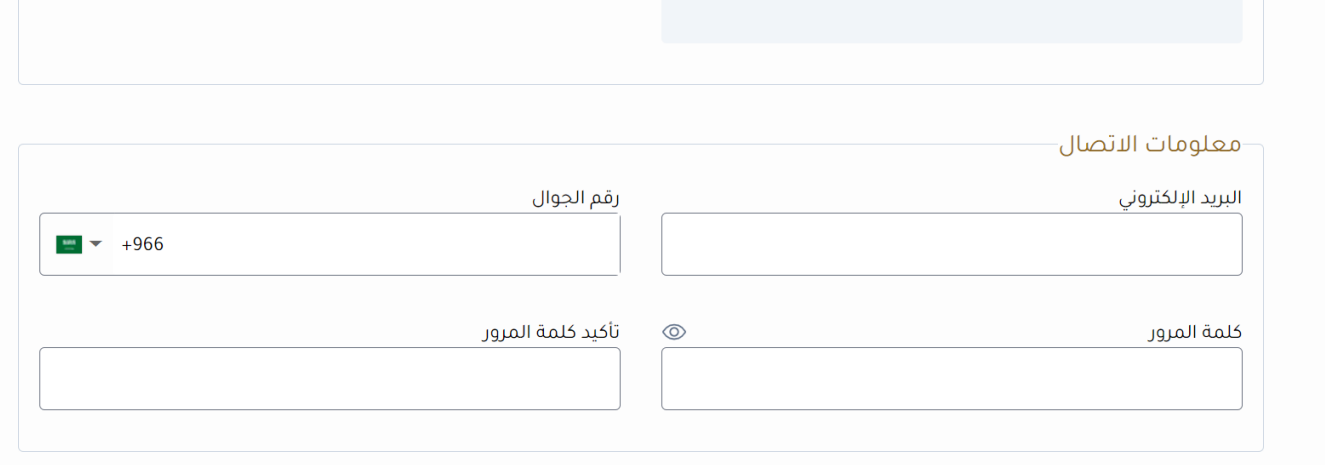

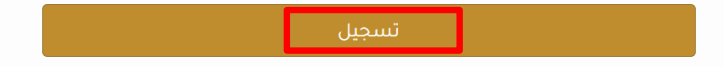

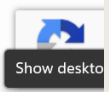

## **الخطوة األخيرة: أدخل رقم التحقق المرسل إلى جوالكم ثم انقر "تحقق"** الهيئة الملكية لمحافظة العلا<br>Royal Commission for AlUla English تسجيل تسجيل الدخول الصفحة الرئيسية تسجيل تم إرسال رسالة نصية قصيرة إليك ادخل رقم التحقق المرسل إعادة ارسال 00:29 ا تسجيل ال

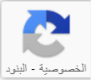

#### **الخطوة األولى: قم بتسجيل الدخول إلى حسابك**

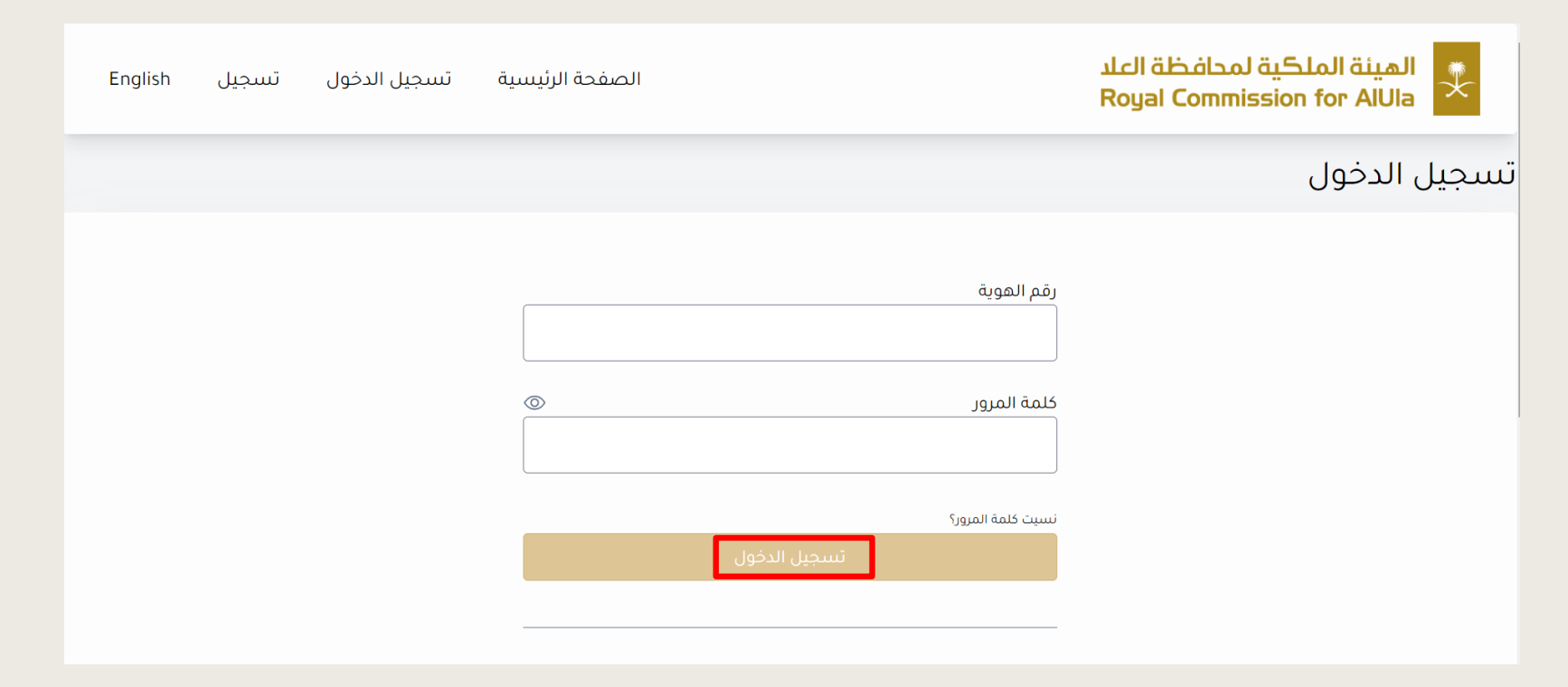

#### **الخطوة الثانية: ادخل رقم التحقق المرسل إلى جوالكم ثم انقر "تحقق"**

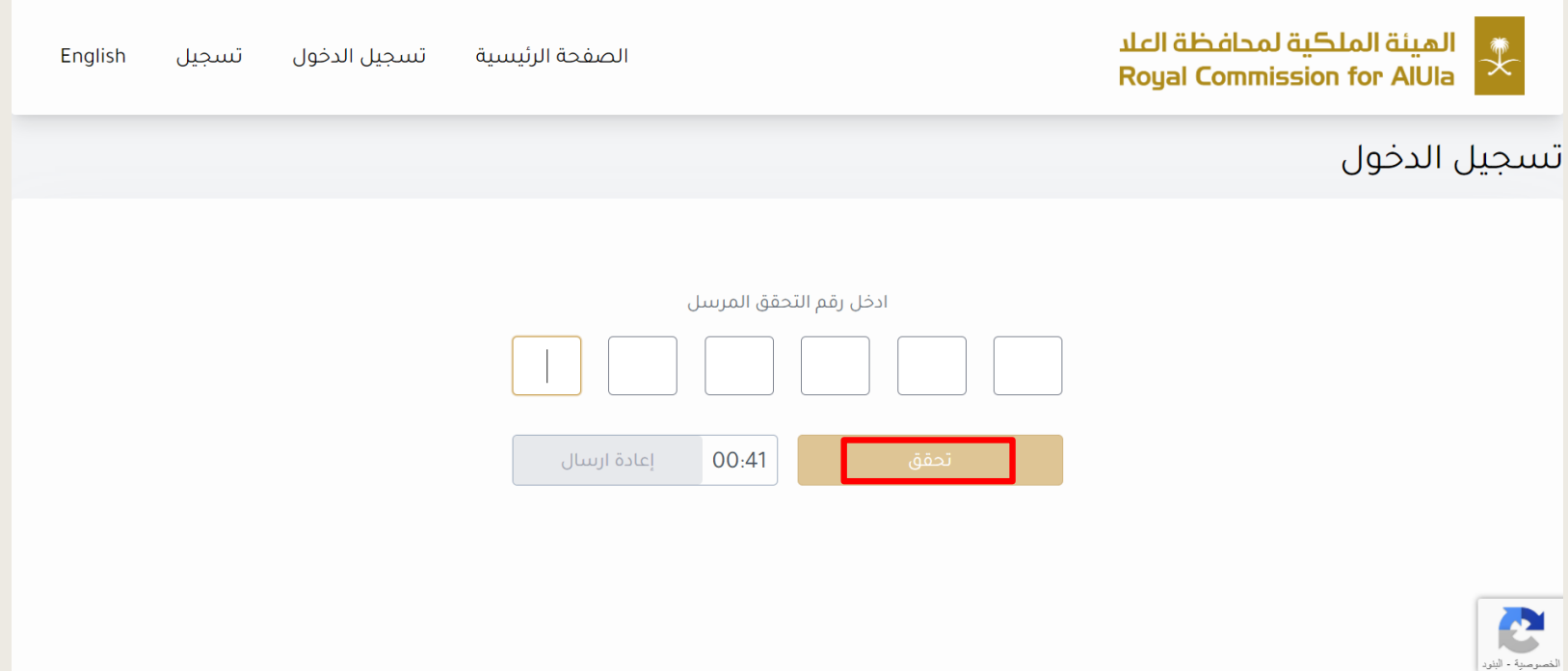

# **الخطوة الثالثة: بعد االطالع على المستندات المطلوبة وقراءة الشروط واألحكام ، انقر على "اوافق على الشروط واألحكام" ثم انقر "التالي"**

5. الانخراط أو المشاركة في أي أنشطة غير قانونية أو غير نظامية في المملكة العربية السعودية.

- 6. نشر على البوابة منتجًا أو خدمة (خدمات) من شأنها أن تجعلنا ننتهك أي قانون أو تشريع معمول به في أي ولاية قضائية.
	- 7. اتخاذ أي إجراء يفرض عبنًا زائدًا غير معقول أو غير مناسب على البنية التحتية للبوابة.
		- 8. تنتهك أيًا من هذه الشروط والأحكام والقانون المعمول به.
- (و) أنا ، بصفتي مقدم الطلب ، أفهم تمامًا وأوافق على أنني سأكون مسؤولاً بالكامل عن أي انتهاك يتعارض مع ما هو مسموح به بموجب نموذج البعلان هذا.
	- (j) أنا ، بصفتي مقدم الطلب أوافق من خلال التقدم بطلب للالتزام بهذه الشروط والأحكام وتأكيد الإعلان الوارد.

#### الإجراءات المطلوبة

- الدخول على المنصة والتقدم على طلب ترخيص
	- أرفاق صورة من المستندات المطلوبة.
- تسديد المقابل المالي (غير مسترجع بعد صدور الترخيص) يمكنك مراجعة المقابل المالي للخدمات بالجدول

#### مدة معالجة الطلب  $\bar{\eta}$

۱۰ أيام

#### ◘ | اوافق على الشروط والاحكام

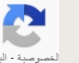

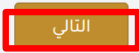

## **الخطوة الرابعة: بعد تعبئة المعلومات، انقر "التالي"**

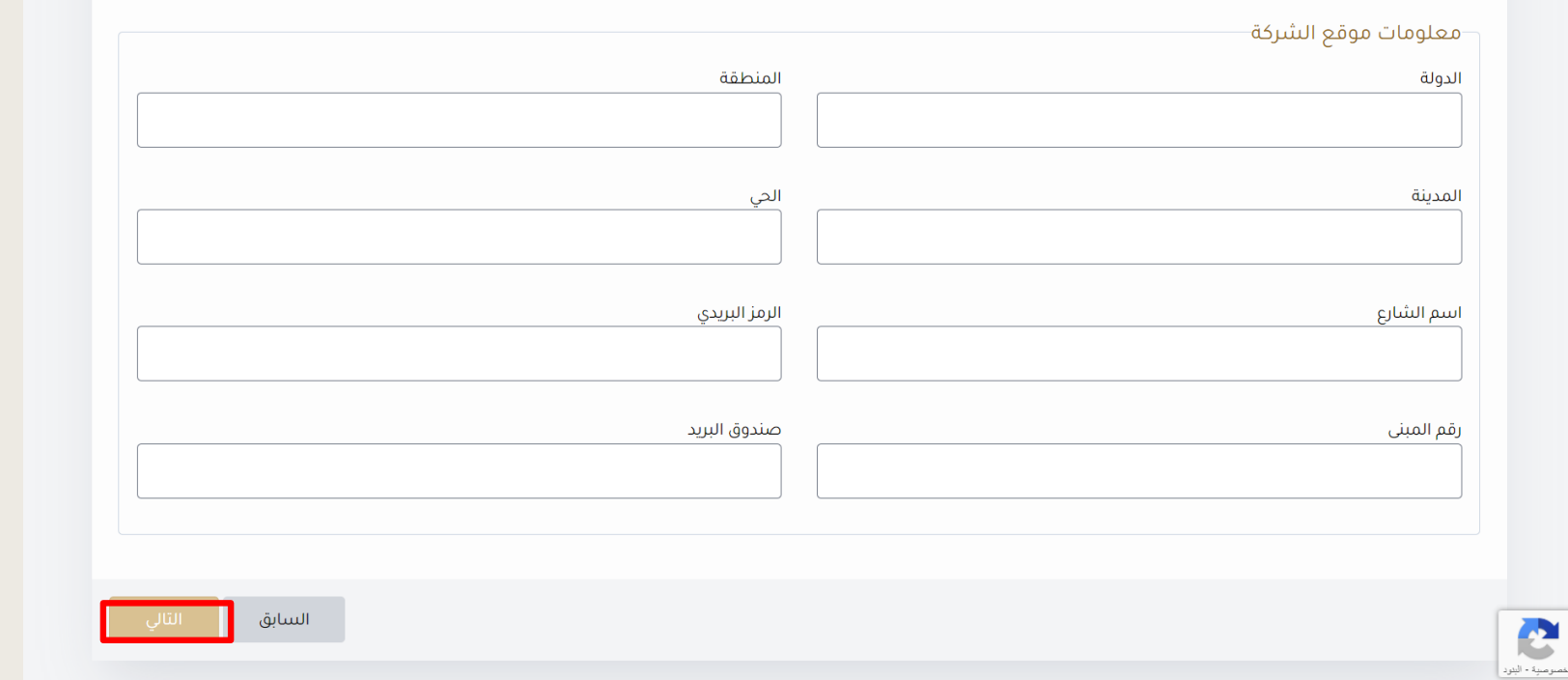

## **لالستفسار :**

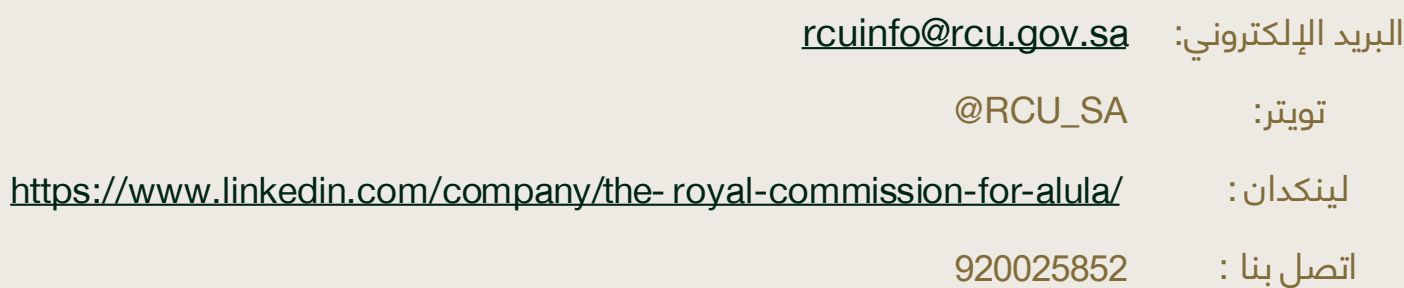